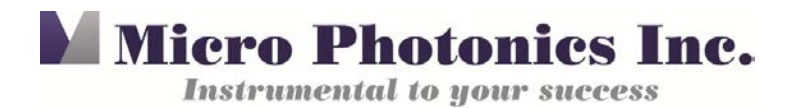

## **Backing Up Your SkyScan System**

Tip of the Month: July 2017

We love our computers, until they turn on us. At some point, the computer that controls your scanner will begin to act up, giving you error messages, upside-down images, or even the "blue screen of death." When you are working on an important project and experience a computer glitch or breakdown, it can feel like catastrophe. In most cases, a Dell technician can repair your computer, but often you are left with an empty hard-drive and no SkyScan folder.

Your SkyScan cannot be operated without the contents of the SkyScan folder. The files within tell the scanner how to initialize, run the motors, capture images, energize the source, and run scans. In addition to the operational data, system-specific information is also kept here, such as your source hours, the geometric distortion information of your detector, and the calibration data. All of this information is key to your system and therefore it is imperative that you save a copy of your SkyScan folder as a backup.

The SkyScan folder is always located on your C: drive.

## Example: **Computer**>**Local Disk (C:)**> **SkyScan1272**.

The folder may have a slightly different name, but it is easily found in the C: drive. If you have multiple file folders of the same type, be sure to identify the one being used by the scanner by looking up the folder path from the desktop icon.

- 1. Right click on the desktop icon representing the Control Software.
- 2. In **Properties**>**Details**, you can see the folder path.

Once you have successfully found the proper folder, right click on the folder and select **Copy**. You can then **Paste** the folder and rename it with the date. This will become your backup folder. Here are some additional things that you should think about:

- 1) It is important to save the backup folder to a drive that is not on the C: drive. You can save it to a flash drive, DVD, or network drive. If the computer were to fail, your most current folder will be preserved and easily reinstalled.
- 2) Make a backup of your SkyScan folder each time you update your software, just in case you need to revert back to a previous version that worked well.
- 3) Without your specific SkyScan folder, a computer failure with reinstallation will leave you with no calibration data. A service visit from MPI will be required for realignment and calibration.

## *Conclusion*

It is very important to preserve a backup of your current SkyScan folder in case of computer failure. You will thank yourself when you need it. We hope this tip will help you with your work, and encourage you to contact us at 610-366-7103 or at info@microphotonics.com if you have any questions.